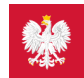

## Krok 1.: Jak zainstalować mojeIKP

## **Aplikację można pobrać ze sklepów internetowych: z [Google](https://play.google.com/store/apps/details?id=pl.gov.cez.mojeikp) Play lub z App [Store](https://apps.apple.com/pl/app/id1557426960?l=pl) (dla iPhone'a)**

Aplikację można pobrać ze sklepów internetowych: z **[Google](https://play.google.com/store/apps/details?id=pl.gov.cez.mojeikp) Play** lub z **App [Store](https://apps.apple.com/pl/app/id1557426960?l=pl)** (dla iPhone'a) ·

Jak to zrobić:

- w telefonie znajdź:
	- Google Play lub Sklep Play
		- App Store

lub otwórz wyszukiwarkę lub okienko przeglądarki i wpisz mojeIKP, a zobaczysz mojeIKP na stronie**<https://play.google.com/>** lub **<https://apps.apple.com/>** 

- wybierz aplikację mojeIKP z granatowo-niebieskim serduszkiem
- kliknij na "Zainstaluj"
- pomiń "Wybierz kraj" to dla osób spoza Polski.

Wygenerowano: 15.01.2025 r. 09:15:08

**Krok 1.: Jak [zainstalować](http://pacjent.gov.pl/print/pdf/node/3791) mojeIKP**